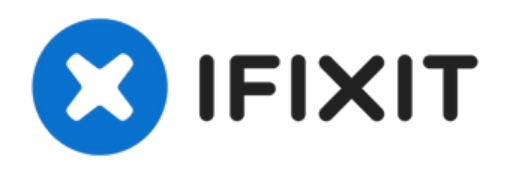

# **Remplacement de la carte graphique du Mac Pro fin 2013**

Utilisez ce tutoriel pour remplacer l'une ou...

Rédigé par: Andrew Optimus Goldheart

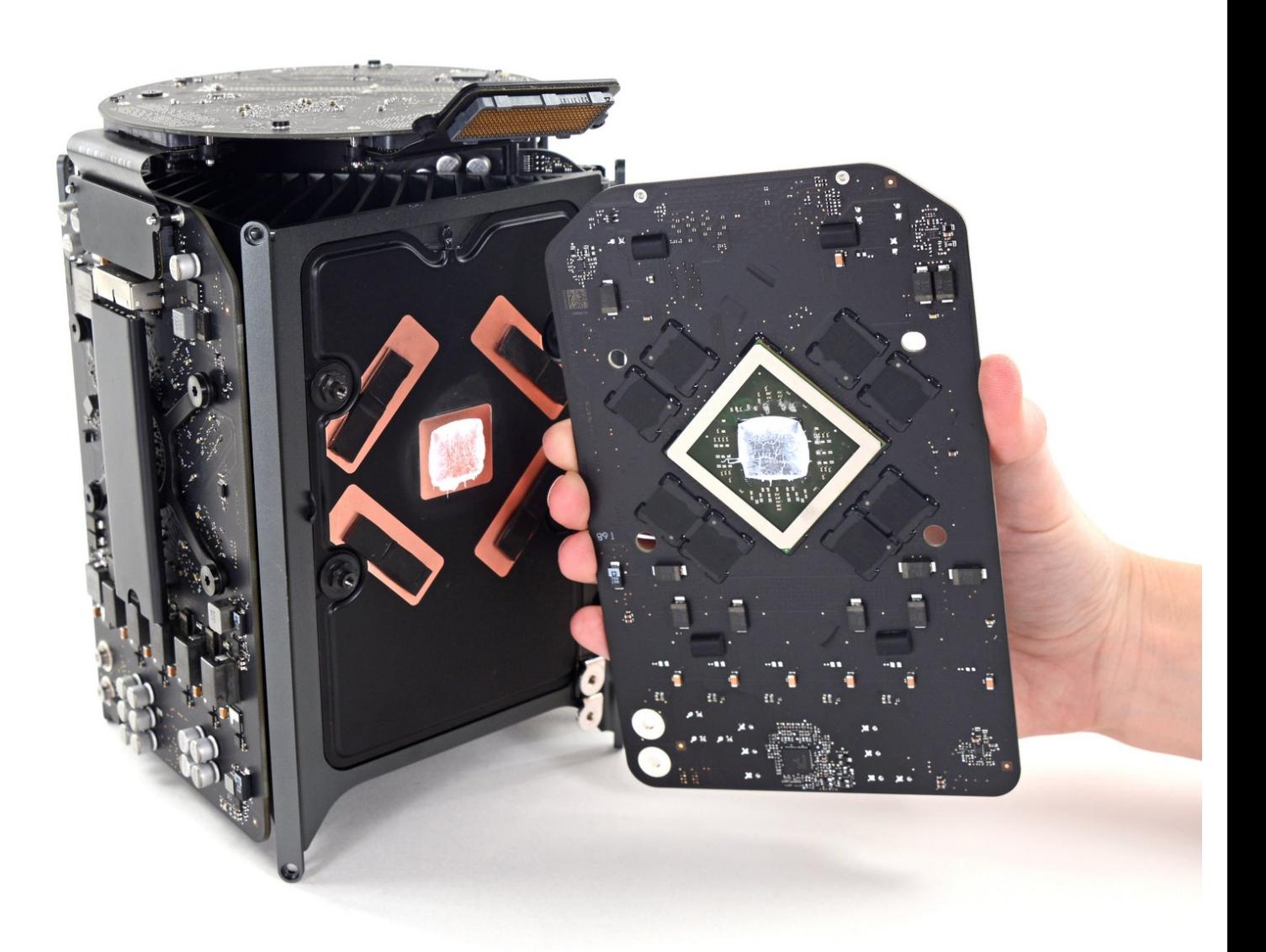

# **INTRODUCTION**

Utilisez ce tutoriel pour remplacer l'une ou l'autre des cartes graphiques doubles de votre Mac Pro. La procédure est indiquée sur une carte, mais elle est essentiellement identique pour les deux.

Le retrait de la carte logique signifie que vous devrez [ré-apliquer](https://fr.ifixit.com/Tutoriel/Comment+appliquer+de+la+p%25C3%25A2te+thermique/744) de la pâte thermique.

**Avant de commencer tout travail sur votre Mac Pro:** Débranchez l'ordinateur et maintenez le bouton d'alimentation enfoncé pendant dix secondes pour décharger les condensateurs de l'alimentation.

**Soyez très prudent** de ne pas toucher les câbles du condensateur ou les joints de soudure exposés à l'arrière de l'alimentation. Manipulez le tableau uniquement par les bords.

## **OUTILS:**

- TR9 Torx Security [Screwdriver](https://www.ifixit.com/products/mako-driver-kit-64-precision-bits) (1)
- TR10 Torx Security [Screwdriver](https://www.ifixit.com/products/tr10-torx-security-screwdriver) (1)
- [Spudger](https://www.ifixit.com/products/spudger) (1)
- Arctic Silver [ArctiClean](https://www.ifixit.com/products/arctic-silver-arcticlean) (1)
- Arctic Silver [Thermal](https://www.ifixit.com/products/arctic-silver-thermal-paste) Paste (1)
- TR7 Torx Security [Screwdriver](https://www.ifixit.com/products/tr7-torx-security-screwdriver) (1)
- [Tweezers](https://www.ifixit.com/products/tweezers) (1)

Ce document a A©tA© crA©A© le 2023-04-21 04:12:48 PM (MST).

#### **Étape 1 — Boîtier externe**

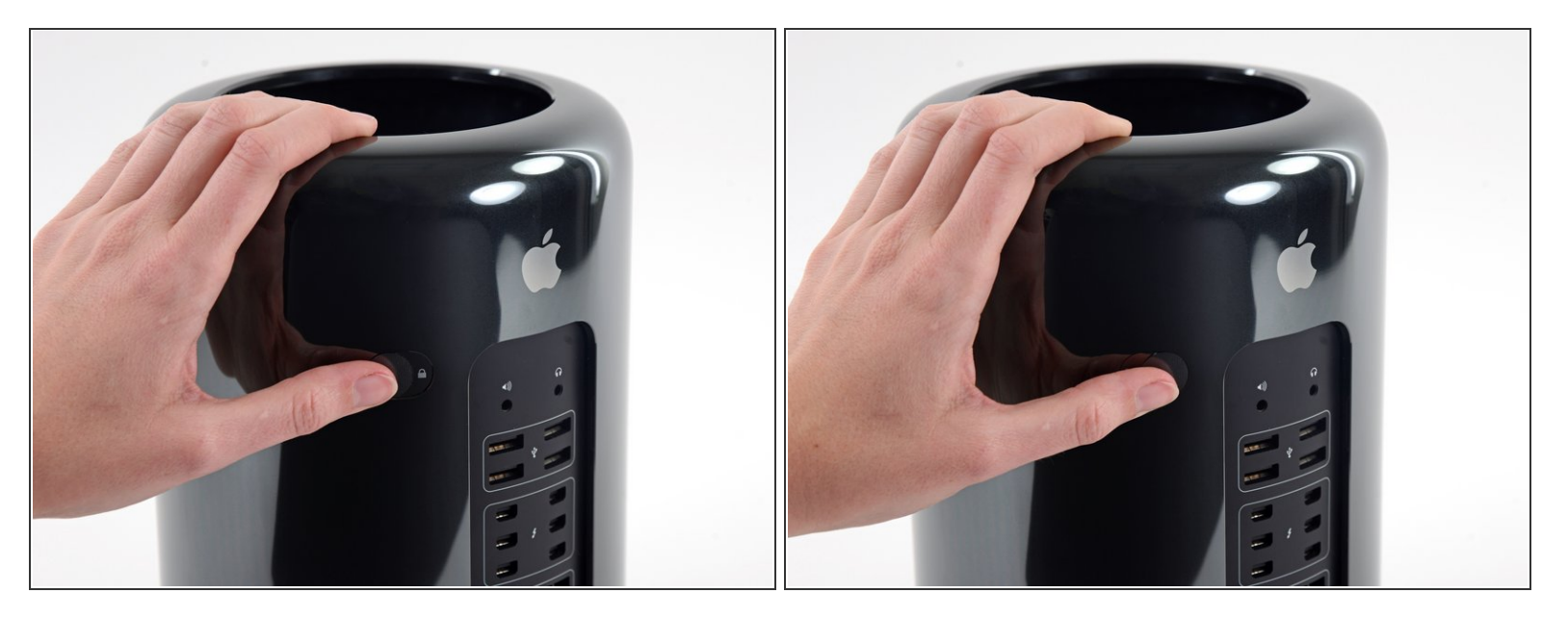

Basculez l'interrupteur de verrouillage vers la droite en position déverrouillé.

#### **Étape 2**

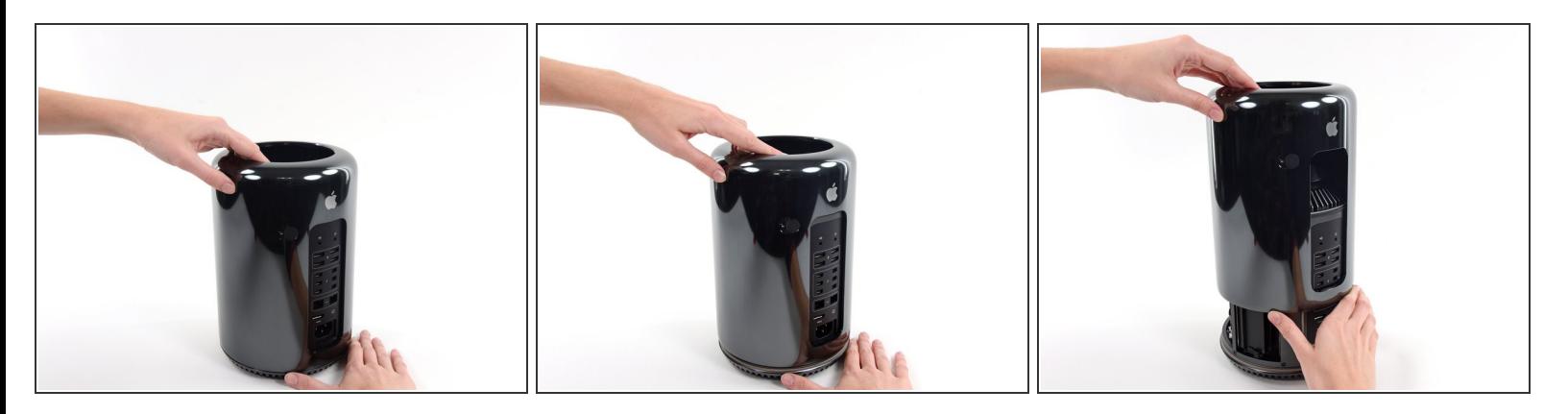

- Soulevez le boîtier extérieur hors du Mac Pro.
- $(i)$  Vous pouvez éventuellement exercer une pression vers le bas au centre du ventilateur pendant que vous soulevez le boîtier.

#### **Étape 3 — Ventilateur complet**

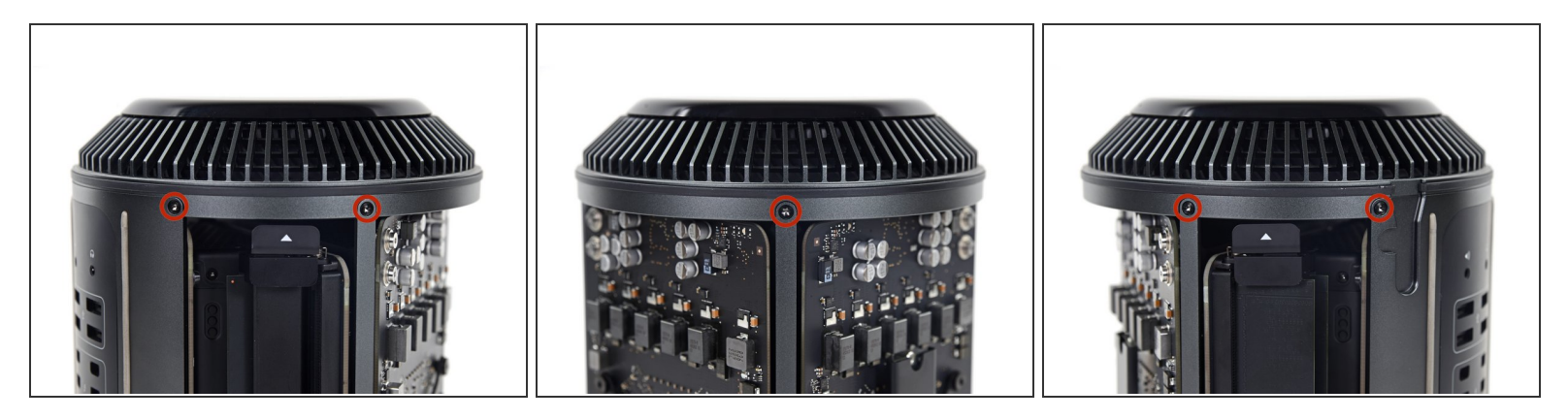

Enlevez cinq vis Torx T10 de 5,1 mm autour du périmètre extérieur de l'ensemble du ventilateur.

### **Étape 4**

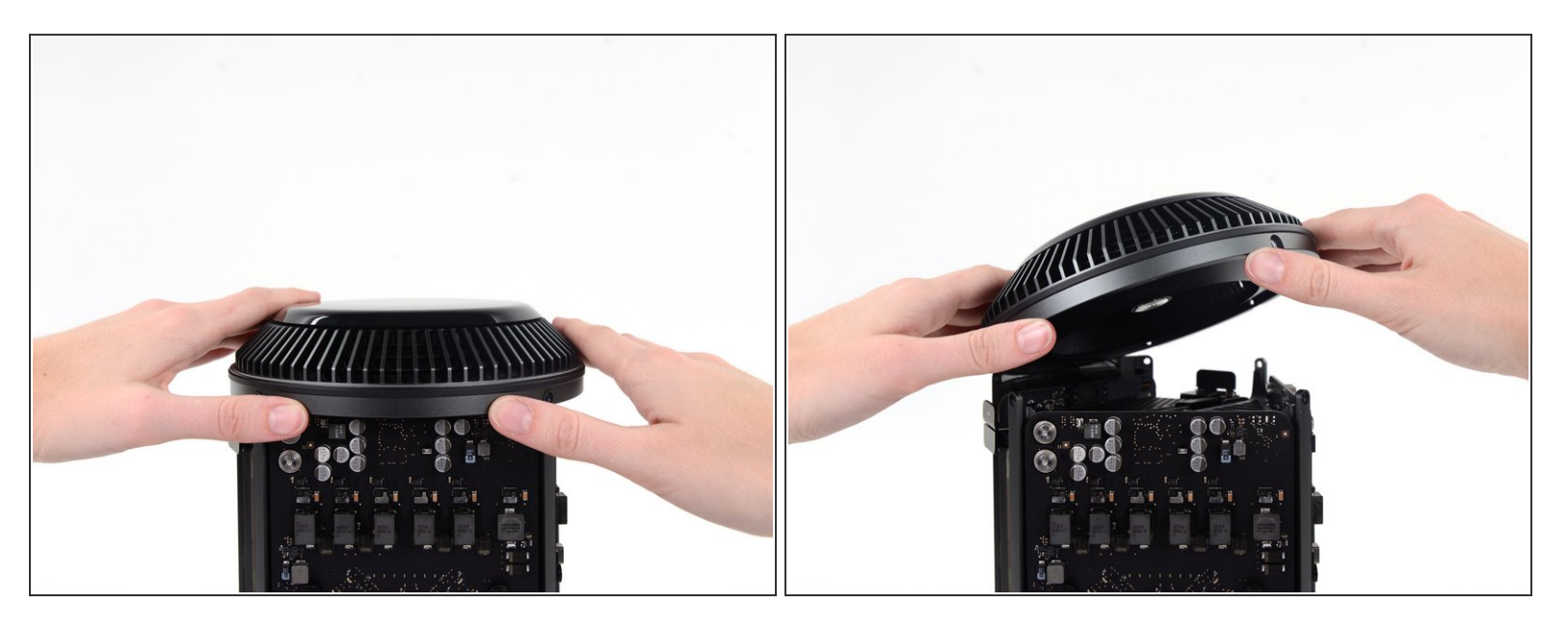

 $(i)$  L'ensemble du ventilateur est fixé au reste de l'ordinateur par deux nappes côté E/S.

Inclinez l'assemblage loin du panneau E/S.

N'essayez pas encore d'enlever l'ensemble du ventilateur, car il est toujours attaché par deux nappes. /ľ

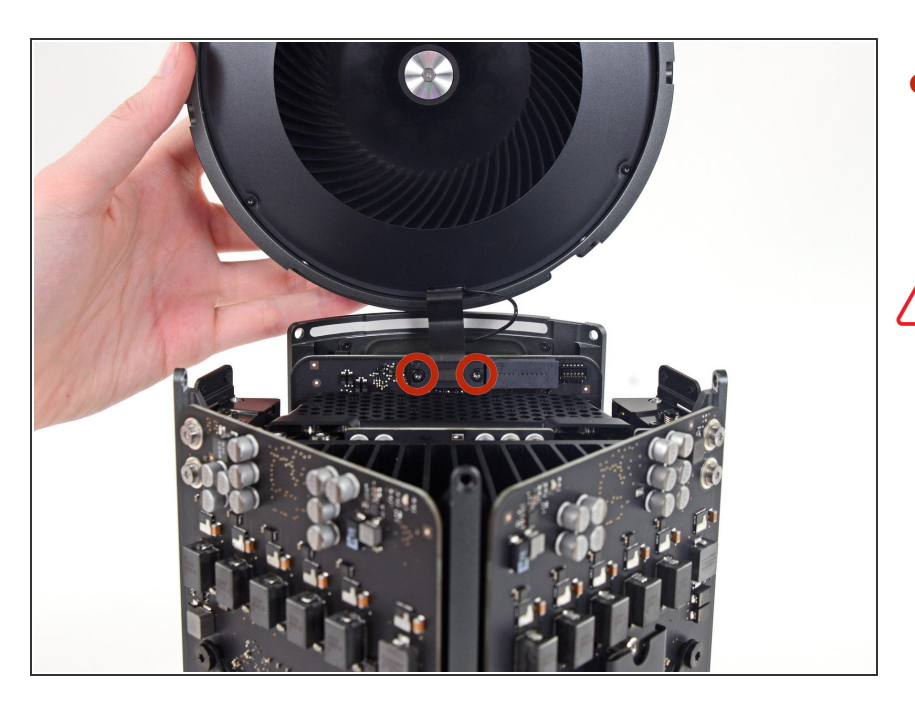

- Tout en soutenant l'ensemble du ventilateur d'une main, desserrez les deux vis captives T8 dans le support de la nappe du ventilateur.  $\bullet$
- Ces vis sont captives dans Mac Pro. N'essayez pas d'enlever ces vis de votre Mac Pro.

# **Étape 6**

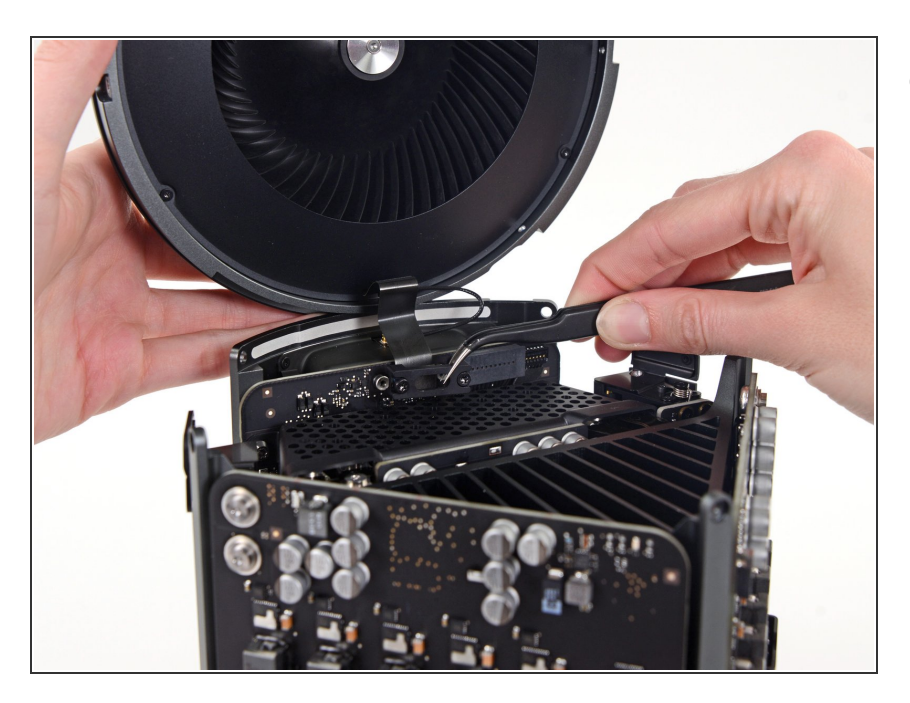

Utilisez des pincettes pour retirer le support du câble du ventilateur loin de l'ensemble du ventilateur.

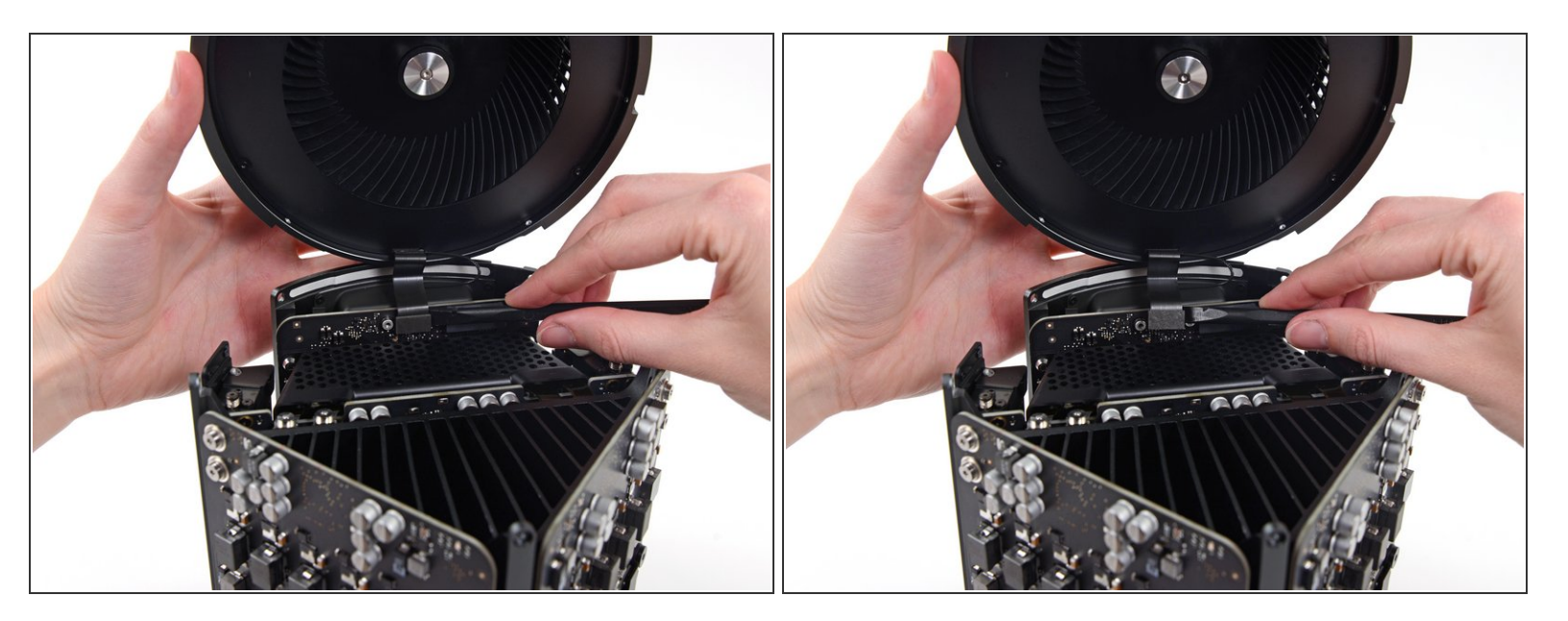

Utilisez l'extrémité plate d'une spatule (spudger) pour débrancher la nappe du ventilateur complet de la carte E/S.  $\bullet$ 

## **Étape 8**

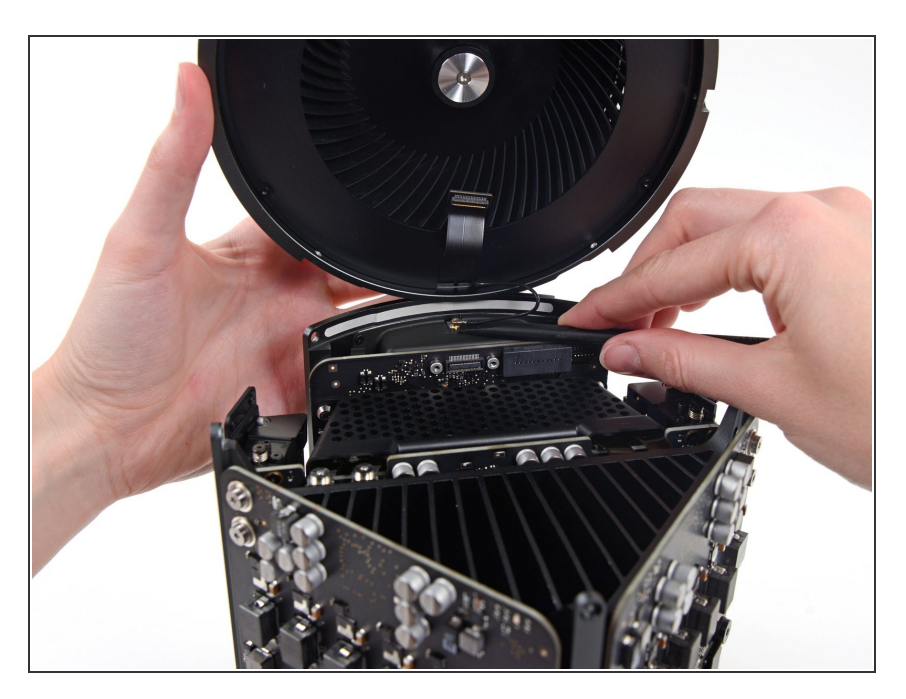

- Débranchez la nappe de l'antenne du ventilateur de la carte E/S.  $\bullet$
- Retirez le ventilateur complet du Mac Pro.  $\bullet$

### **Étape 9 — Boitier inférieur**

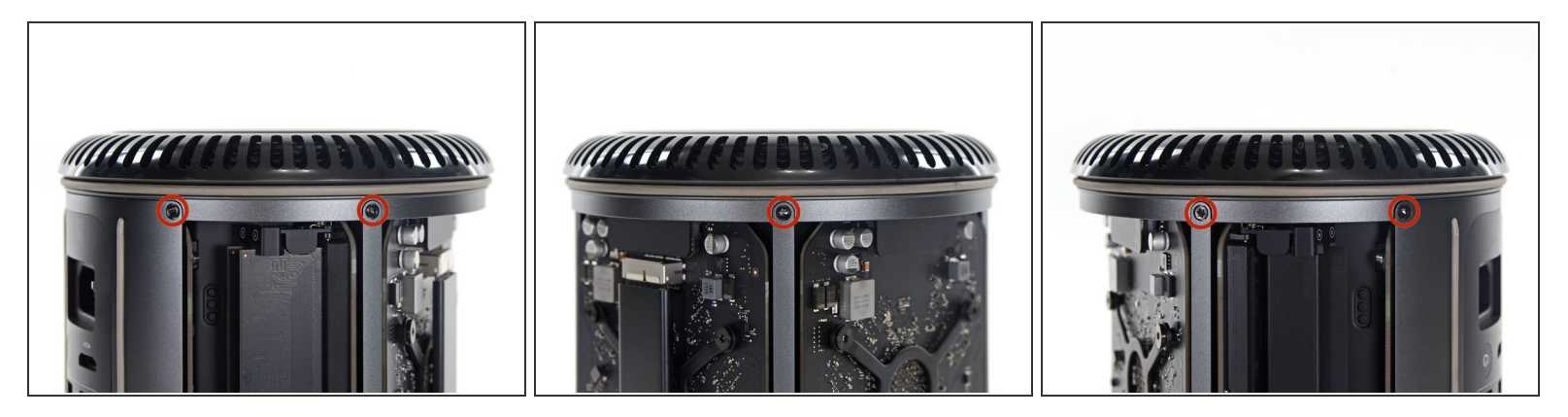

 $\widehat{I}(t)$  Retournez le Mac Pro de haut en bas de 180 degrés.

Enlevez cinq vis Torx T10 de 5,1 mm du périmètre extérieur du boitier inférieur.

# **Étape 10**

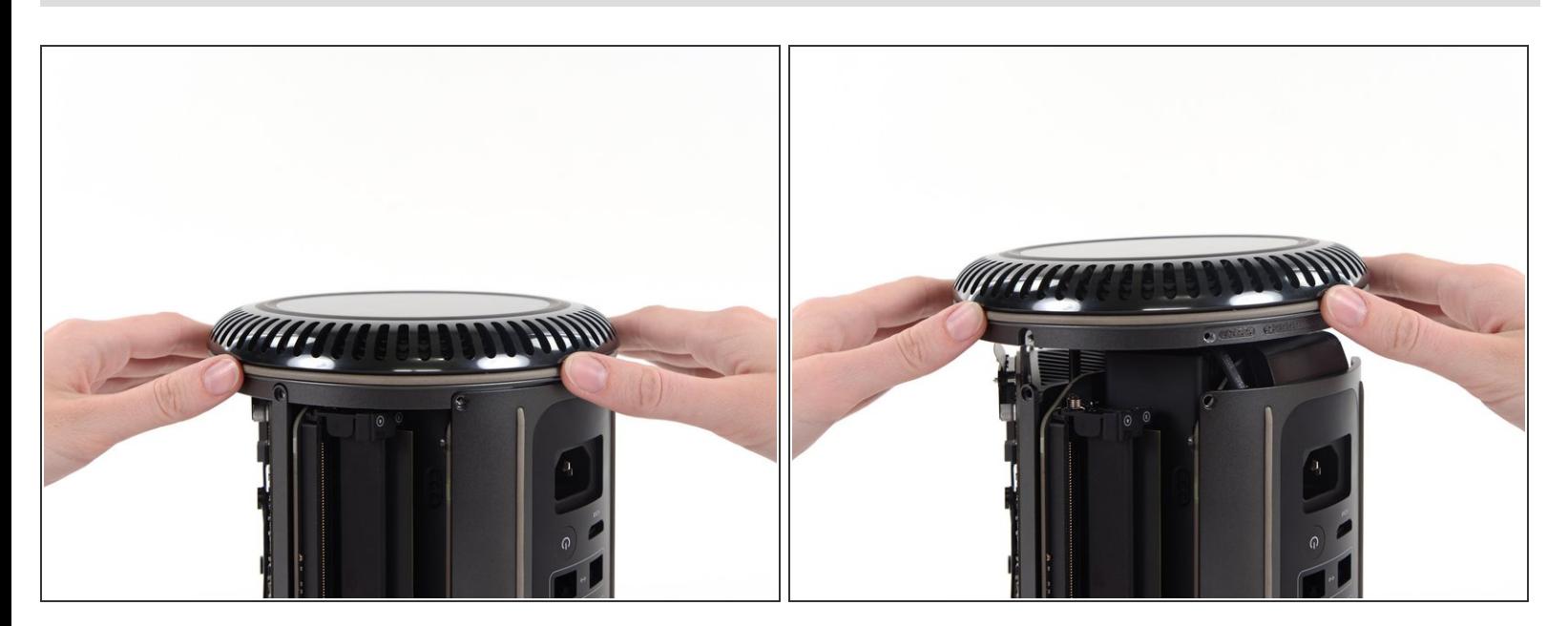

Soulevez soigneusement le boitier inférieur et retirez-le du Mac Pro.

#### **Étape 11 — Carte graphique**

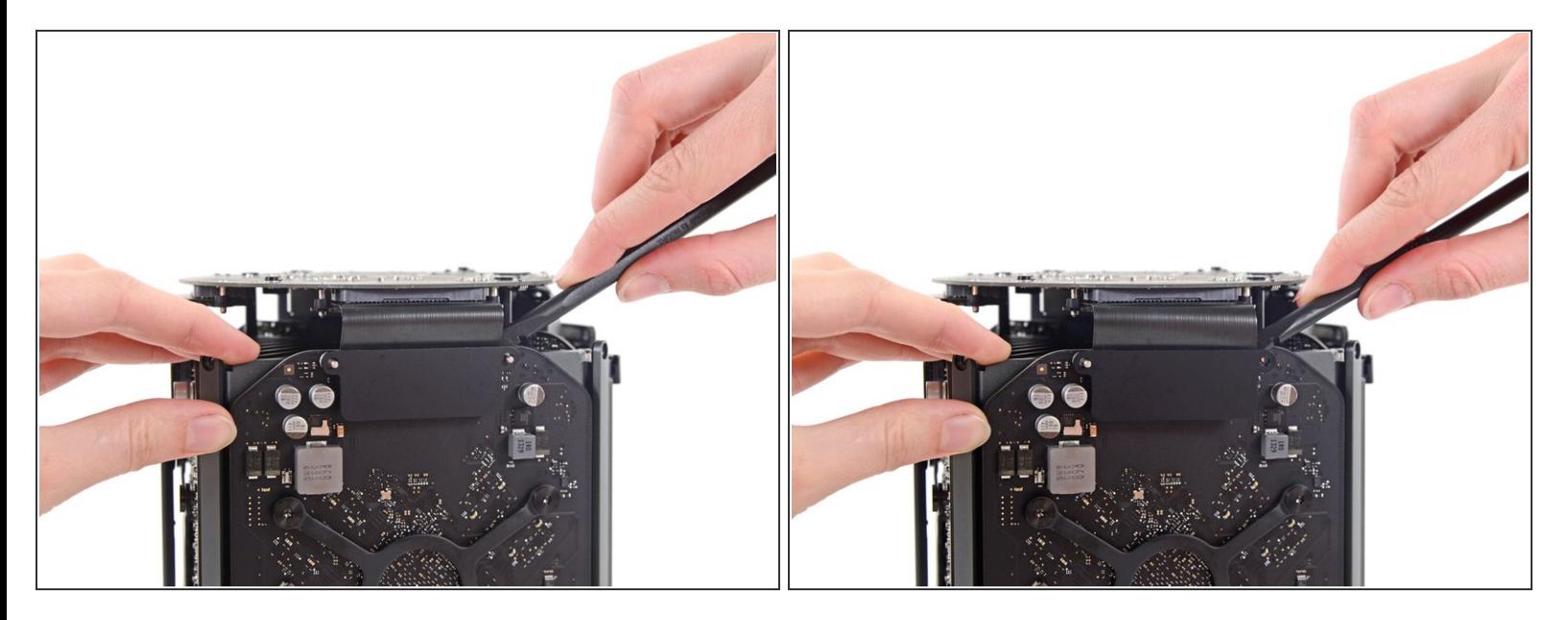

Utilisez l'extrémité plate d'une spatule (spudger) et un mouvement de torsion pour séparer délicatement un côté de la connexion de données de la carte graphique.  $\bullet$ 

#### **Étape 12**

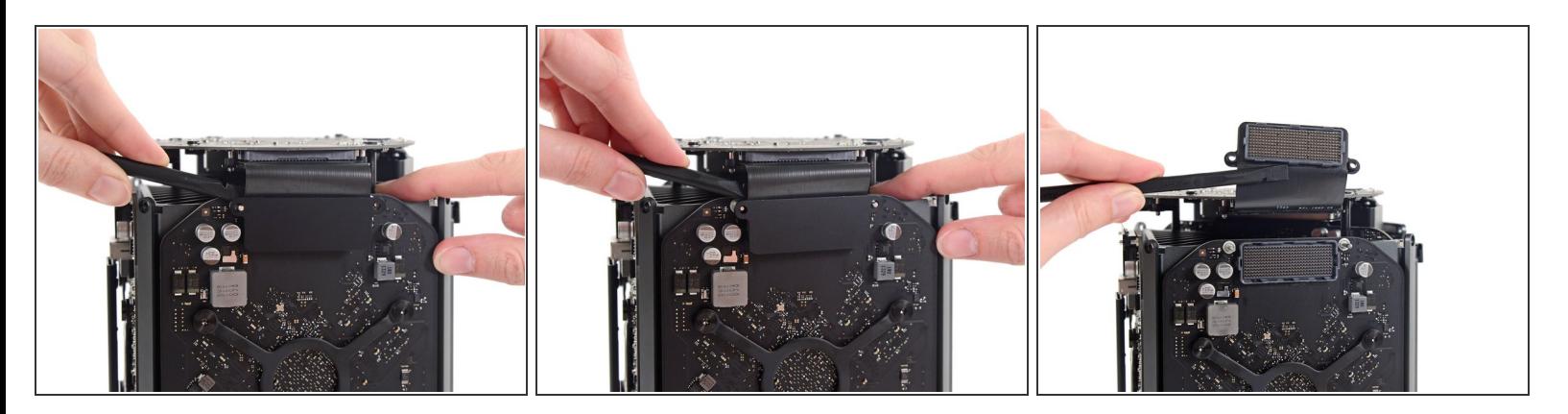

- Séparez délicatement l'autre côté aussi.
- Pivotez le connecteur vers le haut et hors de la carte graphique.

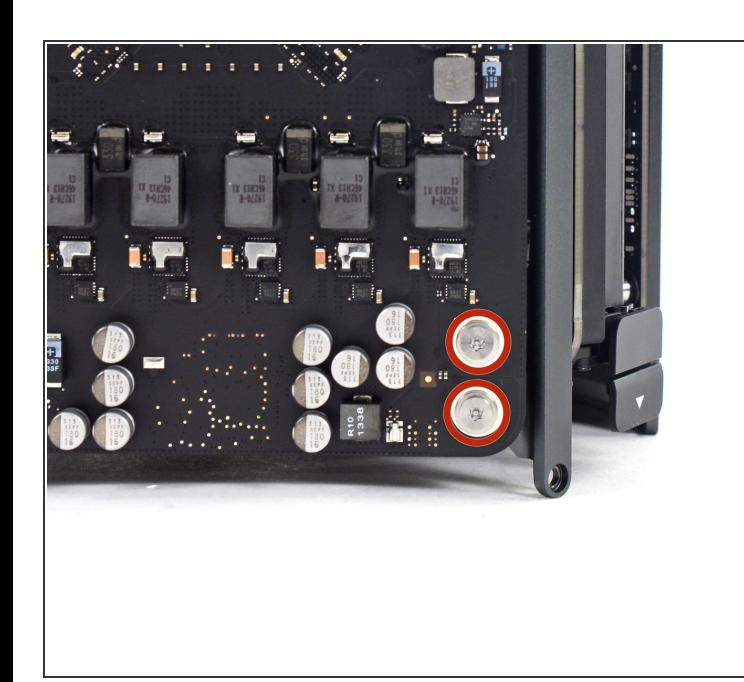

- Retirez les deux vis inviolables T8 Torx Security de 6,6 mm fixant le GPU au Mac Pro.  $\bullet$
- Ces vis s'adaptent aux câbles d'alimentation derrière le GPU. Veillez à ne pas trop serrer et tordre les câbles.

# **Étape 14**

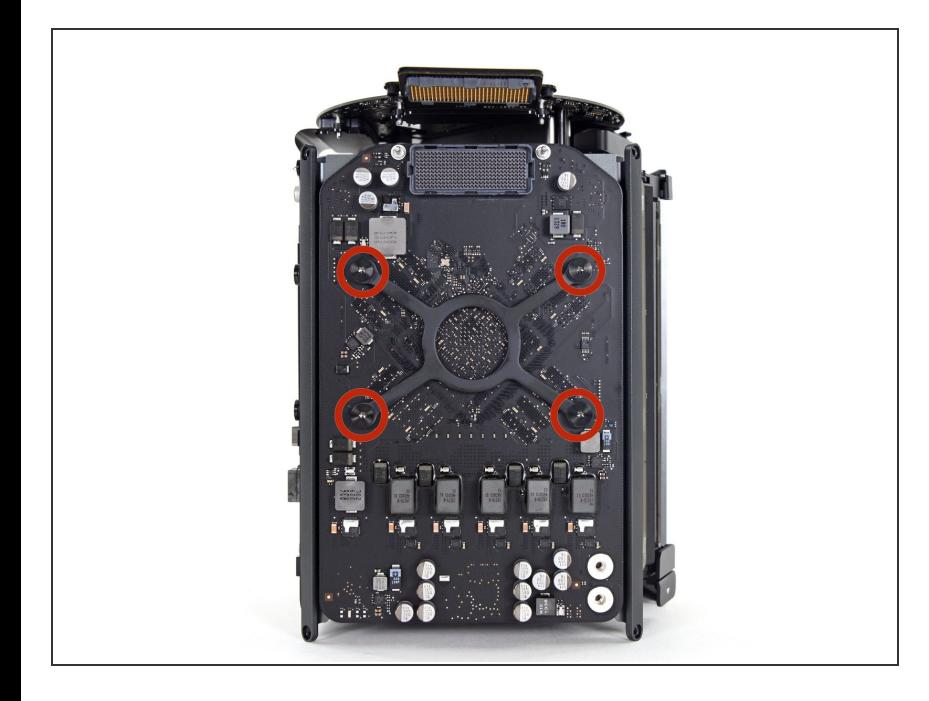

Retirez les quatre vis T10 de 8,4 mm du support de dissipateur de chaleur du GPU.  $\bullet$ 

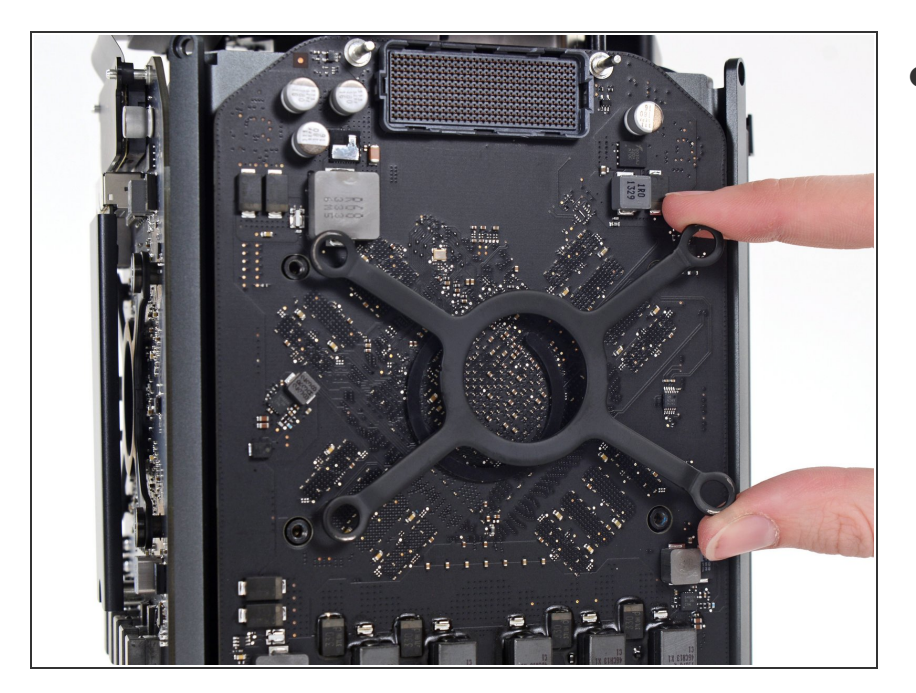

Retirez le support du dissipateur thermique du GPU.  $\bullet$ 

# **Étape 16**

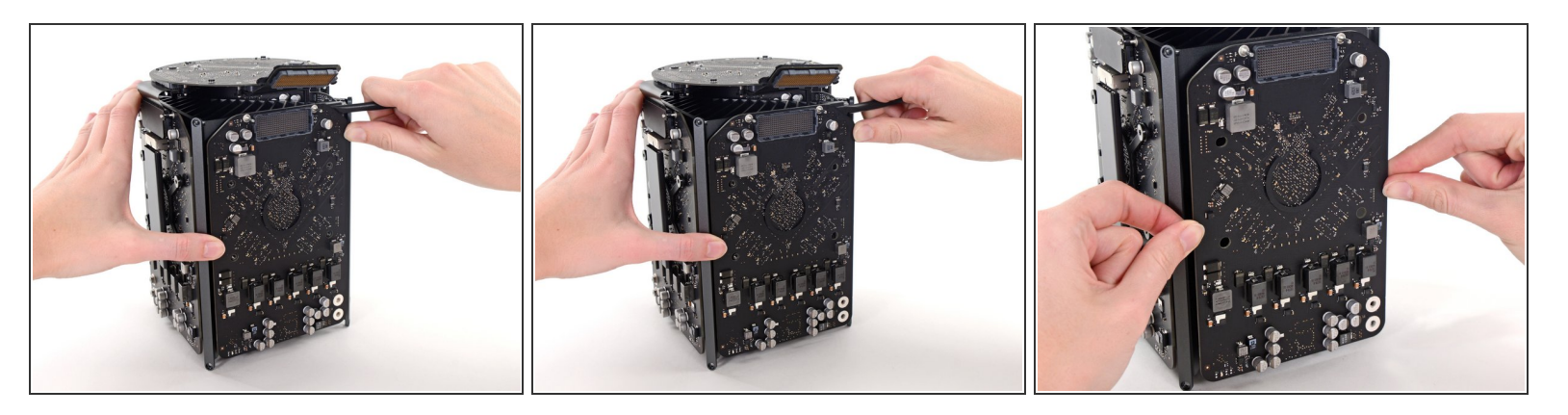

- La carte graphique est à présent maintenue sur le dissipateur de chaleur central par un composé thermique.
- Il se peut que vous ayez besoin de faire levier très délicatement à l'aide d'une spatule (spudger) afin de séparer la carte du dissipateur de chaleur.
- Retirez la carte graphique du dissipateur de chaleur.

Ce document a A©tA© crA©A© le 2023-04-21 04:12:48 PM (MST).

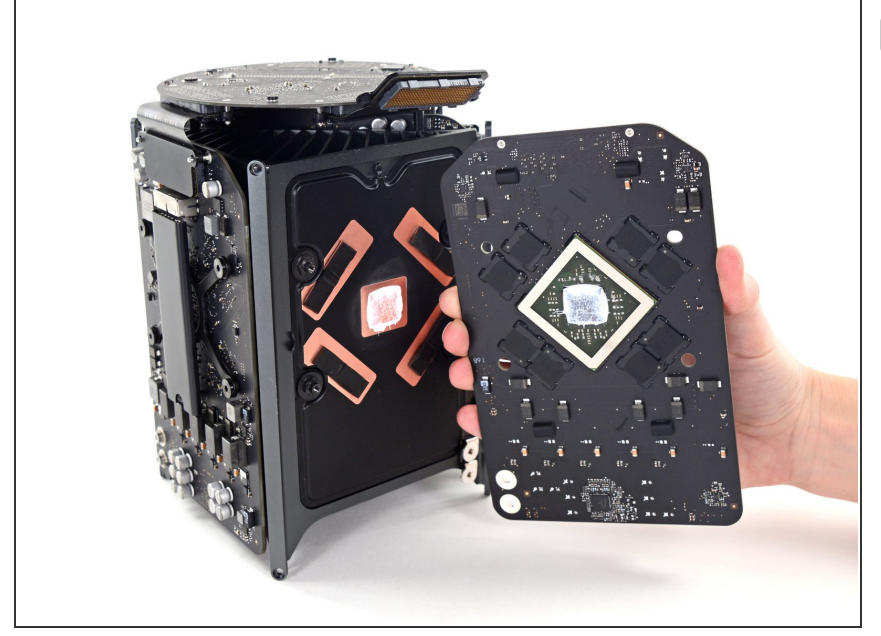

- **A** Lors du remontage, assurez-vous de nettoyer et de remplacer le composé thermique. Utilisez notre guide [d'application](https://fr.ifixit.com/Tutoriel/Comment+appliquer+de+la+p%25C3%25A2te+thermique/744) de la pâte thermique si vous avez besoin d'assistance.
- Répétez cette procédure si vous souhaitez retirer la carte graphique secondaire.

Pour remonter votre appareil, suivez ces instructions dans l'ordre inverse.